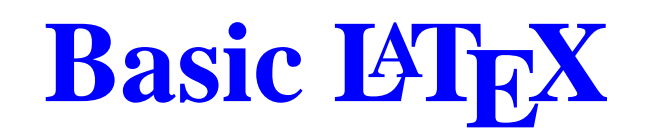

Michael A. Saum

University of Tennessee Department of Mathematics

#### **Overview**

- Introduction
- Platform Issues
- The Typesetting Process
- LATEX Document Structure
- Typesetting Mathematics

## **History**

• TEX is a computer program developed by Donald E. Knuth designed to typeset text and mathematical formulae.

## **History**

- TEX is a computer program developed by Donald E. Knuth designed to typeset text and mathematical formulae.
- In the last few years, T<sub>E</sub>X has become very stable; Knuth claims that it is virtually bug free. The version number of T<sub>E</sub>X is converging to  $\pi$  and is now at 3.14159.

## **History**

- TEX is a computer program developed by Donald E. Knuth designed to typeset text and mathematical formulae.
- In the last few years, T<sub>E</sub>X has become very stable; Knuth claims that it is virtually bug free. The version number of T<sub>E</sub>X is converging to  $\pi$  and is now at 3.14159.
- LAT<sub>E</sub>X is a collection of *macros* which uses the T<sub>E</sub>X formatter as its typesetting engine and produces high typographical quality in <sup>a</sup> predefined, professional layout.

## **The LATEX Advantage**

• LAT<sub>E</sub>X allows one to spend most of one's time worrying about **content** and logical document structure rather than appearance.

### **The LATEX Advantage**

- LAT<sub>E</sub>X allows one to spend most of one's time worrying about **content** and logical document structure rather than appearance.
- LATEX has available many *packages* which allows one to extend it's capabilities in <sup>a</sup> flexible ye<sup>t</sup> powerful manner.

# **The LATEX Advantage**

- LAT<sub>E</sub>X allows one to spend most of one's time worrying about **content** and logical document structure rather than appearance.
- LATEX has available many *packages* which allows one to extend it's capabilities in <sup>a</sup> flexible ye<sup>t</sup> powerful manner.
- LATEX has available many predefined document layouts available. Note that many Mathematical Journals provide document styles to facilitate the submission of papers for publication.

• The user only needs to learn a few easy-to-understand commands which specify the logical structure of <sup>a</sup> document. They almost never need to mess with the actual layout of the document.

- The user only needs to learn a few easy-to-understand commands which specify the logical structure of <sup>a</sup> document. They almost never need to mess with the actual layout of the document.
- LAT<sub>E</sub>X facilitates the writing of well-structured texts.

- The user only needs to learn a few easy-to-understand commands which specify the logical structure of <sup>a</sup> document. They almost never need to mess with the actual layout of the document.
- LAT<sub>E</sub>X facilitates the writing of well-structured texts.
- The typesetting of mathematical formulae is supported in <sup>a</sup> convienent manner.

• LAT<sub>E</sub>X is **NOT** a *WYSIWYG* Word Processor like MS Word or Wordperfect.

- LAT<sub>E</sub>X is **NOT** a *WYSIWYG* Word Processor like MS Word or Wordperfect.
- While WYSIWYG systems allow the capability to customize the appearance of <sup>a</sup> document extensively to an author's opinion of what *looks good*, this format may not be easily readable by others.

- LAT<sub>E</sub>X is **NOT** a *WYSIWYG* Word Processor like MS Word or Wordperfect.
- While WYSIWYG systems allow the capability to customize the appearance of <sup>a</sup> document extensively to an author's opinion of what *looks good*, this format may not be easily readable by others.
- WYSIWYG created documents often have little or inconsistent structure.

- LAT<sub>E</sub>X is **NOT** a *WYSIWYG* Word Processor like MS Word or Wordperfect.
- While WYSIWYG systems allow the capability to customize the appearance of <sup>a</sup> document extensively to an author's opinion of what *looks good*, this format may not be easily readable by others.
- WYSIWYG created documents often have little or inconsistent structure.
- LAT<sub>E</sub>X (and T<sub>E</sub>X) are considered *Markup Languages*, where one basically tags or indicates what special properties certain regions of text should have.

- Other markup languages are SGML and HTML.
- LAT<sub>E</sub>X is excellent for preparing:
	- Quizzes and Exams.
	- •Papers.
	- Theses.
	- Dissertations.
	- Books.
	- Project Grant Proposals for the University, NSF.

#### **Platform Issues**

• There are various implementations of  $\mathbb{F}$ EX, depending on the hardware/software platform.

### **Platform Issues**

- There are various implementations of  $\mathbb{F}$ EX, depending on the hardware/software platform.
- The most popular run under the UNIX, Windows, and Macintosh Operating Systems.

## **Platform Issues**

- There are various implementations of  $\mathbb{F}$ EX, depending on the hardware/software platform.
- The most popular run under the UNIX, Windows, and Macintosh Operating Systems.
- We will be discussing working in the UNIX and Windows environments, as there exists  $\Delta E$ implementations here that work in an almost identical fashion (and are free!)

#### **Platform Issues, contd.**

• TeTEX is a complete TEX distribution for UNIX compatible systems. It is based on the Web2c distribution.

#### **Platform Issues, contd.**

- TeTEX is a complete TEX distribution for UNIX compatible systems. It is based on the Web2c distribution.
- Web2c is an implementation of T<sub>E</sub>X and Friends which translates the original WEB sources into C, so they can be readily compiled on modern systems.

#### **Platform Issues, contd.**

- TeTEX is a complete TEX distribution for UNIX compatible systems. It is based on the Web2c distribution.
- Web2c is an implementation of T<sub>E</sub>X and Friends which translates the original WEB sources into C, so they can be readily compiled on modern systems.
- MikT $EX$  is an implementation of T $EX$  and Friends for Windows 95/98, Windows NT/2000, and Windows XP.

## **Text Editors**

• The input to LAT<sub>E</sub>X is a plain ASCII text file, and thus can be created with any text editor. It contains the text of the document as well as the commands which tell  $\mathbb{F}^\mathbf{X}$  how to typeset it.

## **Text Editors**

- The input to LAT<sub>E</sub>X is a plain ASCII text file, and thus can be created with any text editor. It contains the text of the document as well as the commands which tell  $\mathbb{F}^\mathbf{X}$  how to typeset it.
- Windows users can use notepad, edit, or any other text editor on Windows as long as they always save the file as plain ASCII text.

## **Text Editors**

- The input to LAT<sub>E</sub>X is a plain ASCII text file, and thus can be created with any text editor. It contains the text of the document as well as the commands which tell  $\mathbb{F}^\mathbf{X}$  how to typeset it.
- Windows users can use notepad, edit, or any other text editor on Windows as long as they always save the file as plain ASCII text.
- UNIX users can use vim or vi, emacs, pico, xedit, or other text editor.

• Always save LATEX files as plain ASCII text with an extension . <code>tex</code>

- Always save LATEX files as plain ASCII text with an extension . <code>tex</code>
- Use the 8.3 file naming convention whenever possible.

- Always save LATEX files as plain ASCII text with an extension . <code>tex</code>
- Use the 8.3 file naming convention whenever possible.
- Windows systems should hav e the latest version of Ghostscript and Ghostvie w to deal efficiently with postscript output.

- Always save LATEX files as plain ASCII text with an extension . <code>tex</code>
- Use the 8.3 file naming convention whenever possible.
- Windows systems should hav e the latest version of Ghostscript and Ghostvie w to deal efficiently with postscript output.
- Whatever platform you work on, make sure you are a ware of where (what subdirectory) you are working in. This will mak e it easier to or ganize and plan your work.

## **The Typesetting Process**

Assuming you have created <sup>a</sup> file called sample.tex in a subdirectory and you are in that subdirectory, you can typeset by:

- latex sample
- latex sample
- dvips sample -o
- gv sample.ps (to view the postscript file, UNIX only) or
- lpr sample.ps (to print the postscript file, UNIX only)
- To view and print the postscript file on Windows, start up ghostview and open the postscript file within ghostview.

#### **Process, contd.**

- The **latex** command reads the sample.tex file and converts it to <sup>a</sup> **.dvi** file called sample.dvi. A dvi file can be viewed with <sup>a</sup> dvi viewer (**xdvi** on UNIX and the dvi viewer supplied with MikT<sub>E</sub>X on Windows.)
- **latex** command is run twice to ensure that cross referencing obtains the correct references.
- The **dvips** command converts the file sample.dvi to the postscript file sample.ps. Note that if the **-o** option is not added, the postscript file is not saved and is sent directly to the printer.

#### **Process, contd.**

- One can view the postscript file using *ghostview* which is <sup>a</sup> postscript file viewer available on UNIX (with **gv**) and on Windows (through <sup>a</sup> Program Menu Item).
- Do not try and print the .dvi file directly (using lpr) as it will come out garbage and kill <sup>a</sup> lot of trees.
- One will find that one iterates on the process of editing, running latex on the file, viewing, and repeating the process quite often.

## **Document Structure**

Every LAT<sub>EX</sub> document file must have the following three commands:

\documentclass{...} \begin{document} \end{document}

A simple Example:

```
\documentclass{article}
```

```
\begin{document}
```

```
It's a small document!
```

```
\end{document}
```
## **Document Classes**

Note that LATEX commands are case sensitive. The \documentclass command is the first command in your document. There are three document classes that are used most often:

- **article** is used for articles in journals, short reports, etc.
- **report** is used for longer reports containing several chapters, small books, theses and dissertations, etc.
- **book** is used for real books!

### **Document Class Options**

One can add options to the \documentclass command as seen in the following example:

\documentclass[10pt,leqno]{article}

where 10pt will be the size of type in the document, leqno tells LAT<sub>EX</sub> to place the numbering of equations on the left hand side instead of the right. Note that the only valid options for point size are 10pt, 11pt, and 12pt.

#### **Packages**

There are often times where the basic LAT<sub>E</sub>X capabilities are not enough to meet your typesetting needs. This is where one extends the capability of  $LAT$  $EX$ by including packages which provide extra capabilities. The \usepackage[options]{package} command does this, and must be pu<sup>t</sup> in between the \documentclass and \begin{document} commands. Here *package* is the name of the package and *options* is <sup>a</sup> list of keywords which trigger special features of the package.

## **Packages for Mathematics**

To provide the full range of typesetting mathematics, one should always include the following packages as in the following example:

\usepackage{amsmath,amsfonts,amssymb} \usepackage{amsthm,latexsym}

The AMS packages provide just about every type of mathematical symbol one could want. Note that multiple \usepackage statements can be used, and multiple packages can be included in one \usepackage statement. No package options were used in the above statements.

#### **AMS Document Classes**

There does exist some AMS specific document classes, **amsart** and **amsbook** to name <sup>a</sup> few. I would discourage using these document classes unless the document you are writing is being submitted to AMS for publication. One does not need to include AMS math packages when using this document class, however modifying the layout to be different than that defined in the AMS document classes can be extremely challenging.

## **Paragraphs**

Text can just be typed starting after the  $\begin{equation*} \begin{array}{c} \Delta \end{array}$ interprets <sup>a</sup> blank line as <sup>a</sup> paragraph break. For example:

All good studentsstudy math.

#### is treated the same by  $\rm \mathbb{Z} F_{X}$  as

All good students study math.

i.e., LAT<sub>E</sub>X doesn't care how the text looks in the document, one uses <sup>a</sup> blank line to indicate <sup>a</sup> new paragraph. Note that one can force <sup>a</sup> line break by using  $\sum_{\text{Basic LATEX - p.21/27}}$ 

## **Sectioning**

For the **article** document class, one can insert the following sectioning commands: \section{...}, \subsection{...} to subdivide your text. Note that a title for the section or subsection is pu<sup>t</sup> between the brackets. For the **report** and **book** class one can use  $\part{...}$  and  $\chapter{...}$  also.

#### **Environments**

An *Environment* is a special feature in LATEX that provides special capabilities. For example, the **enumerate** environment provides list numbering of items:

```
\begin{enumerate}
\item This is item 1.
\item This is item 2.
\end{enumerate}
```
Note that with environments, one must have <sup>a</sup> begin and an end, and the names must match within brackets. Other environments which are used quite often are **itemize** and **equation**.

#### **Environments, contd.**

The LAT<sub>E</sub>X enumerate code from the previous slide would then look like:

- 1. This is item 1.
- 2. This is item 2.

#### **Typesetting Mathematics**

There are two modes in which one typeset's mathematics. One is the *inline* mode, for example  $\int_0^1 f^2(x) dx < \infty$  and the other is *display* mode, i.e.,

$$
\int_0^1 f^2(x) \, dx < \infty
$$

To typeset in inline math mode, one encloses the mathematics inline with the other text by using <sup>a</sup> single dollar sign \$ to delimit the beginning and the end of the math content. To typeset in display math mode, one can use double dollar signs \$\$ to delimit the beginning and the end of the math content. Basic  $LAT$ <sub>F</sub> $X - p.25/27$ 

## **Typesetting Math, contd.**

The inline mode mathematics from the previous slide was typeset with:

```
\int_{0^1} f^2(x) \; dx < \infty\
```
and the display mode mathematics was typeset with:

```
$$
\int_0^1 f^2(x) \; dx < \infty$$
```
Note that the display math mode can be accessed by using the **equation** environment (if numbering required) or the **equation\*** environment (no numbering required, identical to \$\$ ... \$\$).

### **Comments**

- THE reference for LAT<sub>E</sub>X is: Michel Goossens, Frank Mittelbach and Alexander Samarin. The LaTeX Companion. Addison-Wesley, 1993.
- There is much information available on the web. Specifically one should browse this site: http://www.loria.fr/services/tex/english/index.html
- Check out also http://www.math.utk.edu/TeX for links to sites with more information.
- A very good quick online help is located here: http://tex.loria.fr/general/latex2e.html
- Do not be afraid of using LAT<sub>E</sub>X. The more you use it, the more comfortable you will be.